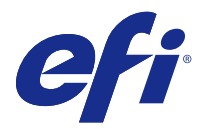

# Informacje o wersji dla klientów Fiery Color Profiler Suite, v4.8

Niniejszy dokument zawiera ważne informacje dotyczące tej wersji. Przed kontynuacją instalacji należy przekazać zawarte w nim informacje wszystkim użytkownikom.

Uwaga: W niniejszym dokumencie termin "Color Profiler Suite" odnosi się do oprogramowania Fiery Color Profiler Suite.

Jeżeli użytkownik korzysta z poprzedniej wersji pakietu Color Profiler Suite i ma aktualną umowę dotyczącą pomocy technicznej i konserwacji oprogramowania (SMSA, Software Maintenance and Support Agreement), program Aktualizator powiadomi o dostępności nowej wersji i umożliwi przeprowadzenie uaktualnienia. Jeżeli umowa SMSA jest nieaktualna, powiadomienie nie zostanie wyświetlone, jednak można będzie uruchomić program Aktualizator (wybierając polecenie Pomoc > Sprawdź, czy są dostępne aktualizacje w oknie głównym), aby odnowić umowę SMSA, a następnie przeprowadzić uaktualnienie.

# Co nowego w v4.8?

Ta wersja oprogramowania Color Profiler Suite zawiera następujące nowe i udoskonalone funkcje:

- **•** Calibrator to nowy moduł, który umożliwia utworzenie nowego ustawienia kalibracji dla serwera Fiery Server lub aktualizację istniejącego (ponowna kalibracja serwera Fiery Server). Ta alternatywa dla kalibratora Command WorkStation obsługuje kalibrację przy użyciu EFI ES-6000 i dodatkowych instrumentów pomiarowych.
- **•** Spektrofotometr Konica Minolta FD-9 jest teraz obsługiwany jako jeden z instrumentów pomiarowych (tylko w systemie Windows). Ten instrument dokonuje pomiarów stron szybko i w sposób zautomatyzowany. Obsługa systemy Mac OS X zostanie dodana w kolejnej wersji.
- **•** Elementy docelowe G7 są dostępne w module FieryMeasure do wykonywania wydruków i pomiarów.

# Wymagania systemowe

Aby uruchomić pakiet Color Profiler Suite komputer z systemem Windows lub Mac OS X musi spełniać następujące wymagania minimalne.

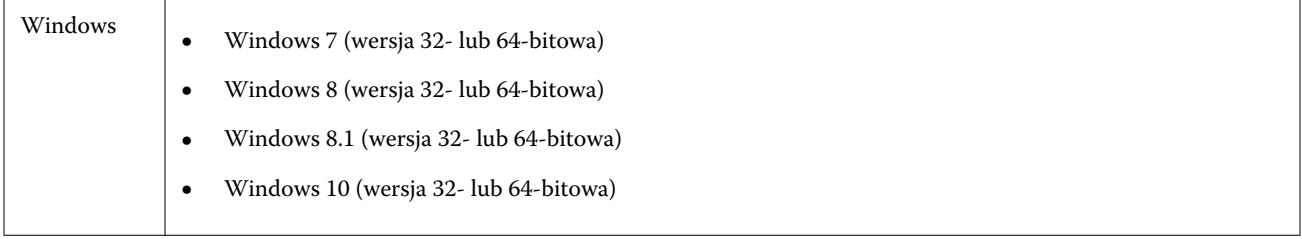

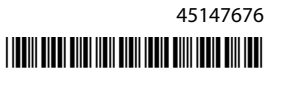

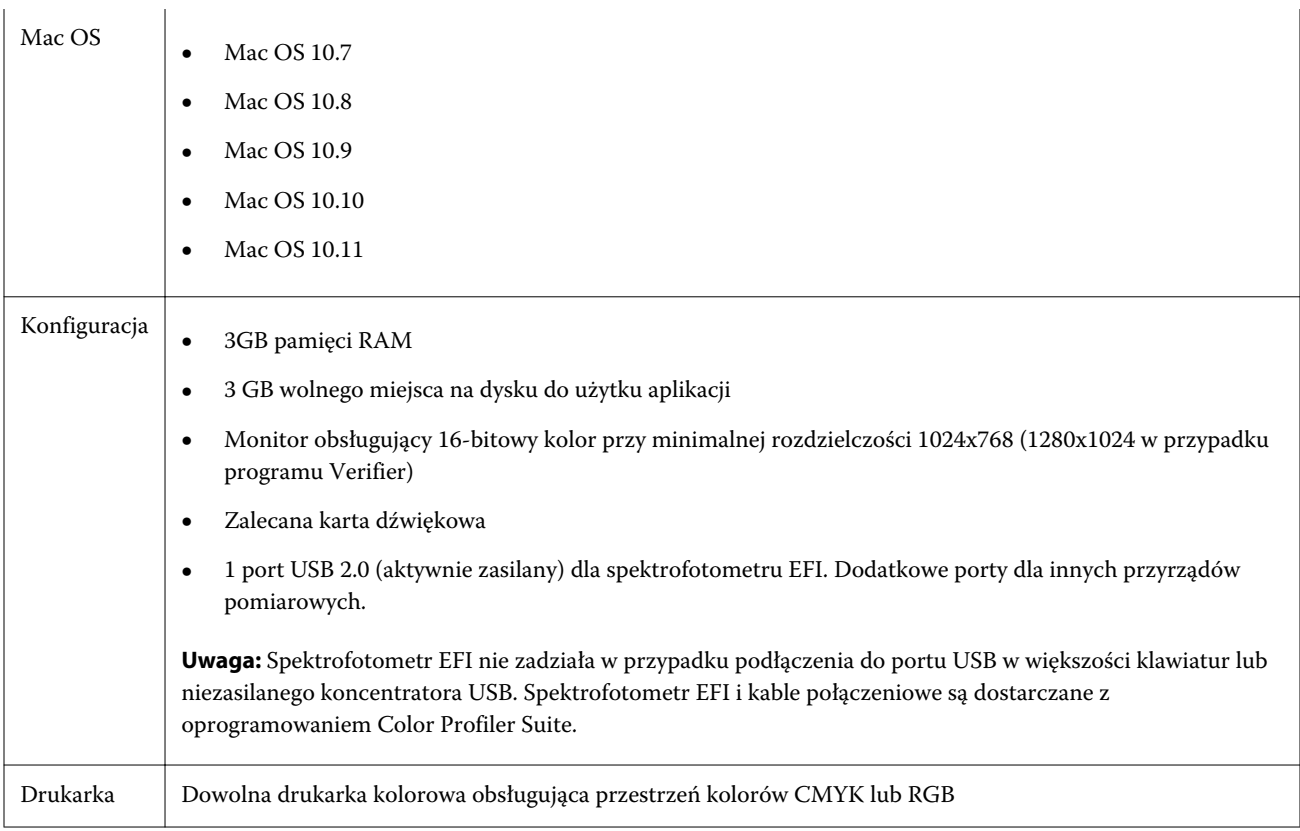

# Problemy naprawione w wersji v4.8

# **(Windows) Licencja nie jest pobierana automatycznie**

Po uruchomieniu nowo zainstalowanego pakietu Color Profiler Suite na komputerze z systemem Windows z zainstalowanymi najnowszymi aktualizacjami zabezpieczeń firmy Microsoft licencja mogła nie być automatycznie pobierana i uaktywniana, co powodowało błąd "Nielicencjonowany klucz sprzętowy". Problem został rozwiązany.

#### **Ponowne wykonywanie pomiarów za pomocą urządzenia ES-6000**

W przypadku uzyskania niezadowalających pomiarów strony za pomocą urządzenia ES-6000 można było ponownie wykonać pomiary strony pod warunkiem, że wcześniejsze nie zostały przez zatwierdzone. Problem został rozwiązany.

#### **(Windows) Aktualizator nie wykrywa umowy**

W przypadku sprawdzania dostępności aktualizacji w programie Color Profiler Suite na komputerze z systemem Windows z zainstalowanymi najnowszymi aktualizacjami zabezpieczeń firmy Microsoft Aktualizator mógł nie wykrywać umowy dotyczącej pomocy technicznej i konserwacji oprogramowania (SMSA, Software Maintenance and Support Agreement), co powodowało błąd "Nie znaleziono umowy" i nieaktywne przyciski. Problem został rozwiązany.

#### **Pomoc online w oknie głównym programu Verifier**

Po otwarciu pomocy online z poziomu programu Verifier, pomoc nie była wyświetlana, jeśli domyślnie używaną przeglądarką był program Google Chrome. Problem został rozwiązany.

## **Łącze "Pokaż, jak to zrobić" jest wyświetlane w przypadku wbudowanego spektrofotometru (ILS)**

W przypadku używania z programem Verifier jako przyrządu pomiarowego wbudowanego spektrofotometru (ILS) w oknie pomiaru mogło być wyświetlane łącze Pokaż, jak to zrobić. Łącze Pokaż, jak to zrobić nie dostarczało jednak prawidłowych informacji dotyczących urządzenia ILS. Problem został rozwiązany.

## **Polecenie Dodaj dane do JDF jest niedostępne**

Po wydrukowaniu strony i jej pomiarze w programie Verifier w celu porównania wyników z określonymi wartościami referencyjnymi, a następnie wyświetleniu zmierzonych wartości kolorów zestawioncyh z wartościami referencyjnymi polecenie Dodaj dane do JDF w menu Plik nie było dostępne do wybrania. Problem został rozwiązany.

# Znane problemy w wersji v4.8

#### **Pomoc online w oknie głównym programu Verifier (IE)**

Aby uzyskać dostęp do pomocy online z poziomu programu Verifier, gdy przeglądarką domyślną jest program Internet Explorer, należy najpierw skonfigurować ustawienia zabezpieczeń programu Internet Explorer, tak aby zezwalał on na otwieranie zawartości ActiveX. W przeciwnym wypadku pomoc nie zostanie wyświetlona.

#### **Przyrząd pomiarowy nie otwiera się.**

Po uruchomieniu w oprogramowaniu Command WorkStation nie otwiera się klaibracja przy użyciu KM-FD5. Dzieje się tak, ponieważ hasło administratora jest puste. Aby obejść ten problem, należy ustawić hasło administratora. Aby ustawić hasło administratora, w oprogramowanniu Command WorkStation wybierz kolejno polecenia Serwer > Konfiguruj > Zabezpieczenia > Hasło administratora.

# Okno główne Color Profiler Suite

#### **Fiery XF i Color Profiler Suite**

Pakietu Color Profiler Suite 4.8 nie należy instalować na tym samym komputerze, na którym znajduje się Fiery XF.

# Przyrząd pomiarowy

#### **(Mac OS) Po podłączeniu licencjonowanego przyrządu pakiet Color Profiler Suite pozostaje w trybie demonstracyjnym**

Jeżeli po podłączeniu licencjonowanego przyrządu pomiarowego uruchomisz pakiet Color Profiler Suite w systemie Mac OS w trybie pełnej licencji, a następnie podłączysz kolejny przyrząd pomiarowy, który nie jest licencjonowany, i odłączysz licencjonowany przyrząd pomiarowy, pakiet Color Profiler Suite zostanie przełączony w tryb

demonstracyjny. Nawet po ponownym podłączeniu licencjonowanego przyrządu pomiarowego pakiet Color Profiler Suite w dalszym ciągu pozostaje trybie demonstracyjnym. Aby powrócić do trybu pełnej licencji, musisz uruchomić pakiet Color Profiler Suite ponownie.

## **(Mac OS) Moduł iO nie jest rozpoznawany po ponownym podłączeniu**

Jeżeli pakiet Color Profiler Suite jest uruchomiony w systemie Mac OS i podłączony jest moduł iO, moduł iO nie jest rozpoznawany po odłączeniu i ponownym podłączeniu modułu iO lub spektrofotometru. Aby możliwe było dalsze korzystanie z modułu iO z pakietem Color Profiler Suite, należy odłączyć zasilanie modułu iO, a następnie ponownie je podłączyć.

Ten problem może występować, jeżeli moduł iO został zakupiony przed 2013 rokiem.

## **Błędy pomiaru spektrofotometru ES-2000**

Jeżeli podczas korzystania ze spektrofotometru ES-2000 z podziałką (ustawienie Użyj podziałki jest włączone) są zgłaszane błędy pomiaru, należy upewnić się, że strona pomiaru jest ułożona prawidłowo. Należy ułożyć stronę na podkładce tak, aby pierwszy pasek do zmierzenia był ustawiony w pobliżu zacisku. Podziałka powinna być umieszczona na górnej części strony, tak aby widoczny był tylko pierwszy pasek. Podczas wykonywania pomiarów dla poszczególnych pasków należy przesuwać podziałkę w celu odsłonięcia następnego paska.

Aby wyświetlić rysunek przedstawiający prawidłowe ułożenie, należy kliknąć łącze Pokaż, jak to zrobić na ekranach pomiaru strony programu Printer Profiler.

#### **Licencja przyrządu Barbieri SpectroPad nie jest rozpoznawana w trybie bezprzewodowym**

W przypadku podłączenia licencjonowanego przyrządu SpectroPad do komputera za pośrednictwem sieci bezprzewodowej i uruchomienia pakietu Color Profiler Suite licencja nie jest rozpoznawana. Aby móc korzystać z pakietu Color Profiler Suite w trybie pełnej licencji, należy podłączyć przyrząd SpectroPad do komputera za pomocą kabla USB przed uruchomieniem pakietu Color Profiler Suite.

# Windows

#### **Nazwa profilu jest nieczytelna**

Jeżeli profil zostanie zapisany z opisem zawierającym znaki inne niż ASCII (na przykład znaki języka japońskiego), w aplikacji uruchomionej w systemie Windows 7 lub Windows 8, wyświetlany może być nieczytelny opis, ponieważ opisy są wyświetlane przy użyciu znaków ASCII.

# Aktualizator

#### **Strona odnawiania jest wyświetlana w języku angielskim**

Jeśli jako język wyświetlania dla pakietu Color Profiler Suite wybrano język inny niż angielski i w narzędziu Aktualizator zostanie kliknięta opcja Odnów umowę SMSA, strona internetowa odnawiania licencji jest wyświetlana w języku angielskim.

# Printer Profiler

#### **Profil utworzony za pomocą urządzenia ILS generuje artefakty**

W przypadku zaobserwowania niepożądanych artefaktów na obrazach drukowanych z zastosowaniem profilu utworzonego za pomocą wbudowanego spektrofotometru (ILS) spróbuj utworzyć nowy profil, korzystając z urządzenia ILS bezpośrednio za pomocą interfejsu prasy.

#### **(Mac OS) Program Printer Profiler wyświetla ostrzeżenie dotyczące opcji Preferencje**

Jeżeli w programie Printer Profiler uruchomionym w systemie Mac OS wyświetlane jest ostrzeżenie dotyczące opcji Preferencje, usuń folder /Users/nazwa\_użytkownika/Library/Preferences/Fiery Printer Profiler preferences.

#### **Połączenie z Fiery Server**

Jeżeli połączenie z Fiery Server zostanie przerwane podczas drukowania lub zapisywania na serwerze z poziomu programu Printer Profiler, rezultaty mogą być nieoczekiwane.

## Profile Editor

#### **(Mac OS) Zapisywanie profilu**

W systemach Mac OS 10.7 i 10.8 po zapisaniu profilu w programie Profile Editor, wprowadzeniu dwubajtowych znaków w polu i naciśnięciu klawisza Return znaki nie zostaną zaakceptowane. Aby umożliwić akceptację wpisanych znaków, należy nacisnąć klawisz Tab.

#### Verifier

#### **Nazwa użytkownika ze znakami dwubajtowymi**

Program Verifier nie działa prawidłowo, jeżeli użytkownik jest zalogowany na komputerze przy użyciu nazwy użytkownika zawierającej znaki dwubajtowe. Należy zalogować się przy użyciu nazwy użytkownika, która nie zawiera znaków dwubajtowych.

#### **Kodowanie UTF8 nie jest obsługiwane**

Program Verifier nie otworzy profilu, jeżeli nazwa pliku zawiera znaki UTF8.

# Color Verification Assistant

#### **Drukowanie etykiet**

Jeżeli w programie Color Verification Assistant w systemie Windows etykieta z wynikami testów jest drukowana przy użyciu Fiery Server, próba zmiany właściwości drukarki może spowodować wyświetlenie pustego okna Drukowanie Fiery. W takim wypadku należy przesłać zadanie drukowania do kolejki wstrzymanych zadań Fiery Server, a następnie skonfigurować właściwości zadania, tak aby etykiety były drukowane za pomocą programu Command WorkStation.

## **Wyświetlanie danych testowych w programie Verifier**

Po kliknięciu łącza w celu wyświetlenia danych testowych w programie Verifier dane nie są wyświetlane, jeżeli program Verifier jest już otwarty. Należy zamknąć program Verifier, a następnie kliknąć łącze ponownie.

Jeżeli program Color Verification Assistant jest zainstalowany w systemie operacyjnym skonfigurowanym pod kątem obsługi znaków dwubajtowych, próba użycia łącza służącego do wyświetlania danych testowych w programie Verifier powoduje zgłoszenie błędu, a dane nie są wyświetlane.

# Auto Verifier

## **Ustawienie Profil źródłowy CMYK dla stron testowych**

Jeżeli w programie Auto Verifier zostanie włączona opcja automatycznej weryfikacji w przypadku Fiery Server, na którym dla opcji Profil źródłowy CMYK skonfigurowano ustawienie Pomiń konwersję (albo zostanie wybrane ustawienie wstępne serwera lub drukarki wirtualnej z tym ustawieniem), strona testowa nie jest drukowana. Jako wartość opcji Profil źródłowy CMYK należy ustawić określony profil.

## Pomoc

#### **Wybór opcji w menu Pomoc wymaga odświeżenia widoku w przeglądarce**

Jeżeli wybór opcji w menu Pomoc dostępnym z poziomu ekranu głównego oprogramowania Color Profiler Suite nie powoduje otwarcia prawidłowej strony internetowej, wyczyść pamięć podręczną przeglądarki i uruchom ją ponownie.